## **Solis**

To complete the system commissioning successfully, you **must** enter the **NMI** (National Metering Identifier) and Serial Number (SN) into the **Ginglong** monitoring platform **SolisCloud**, by following the steps below:

**Step 1:** Enter the **NMI** (National Metering Identifier).

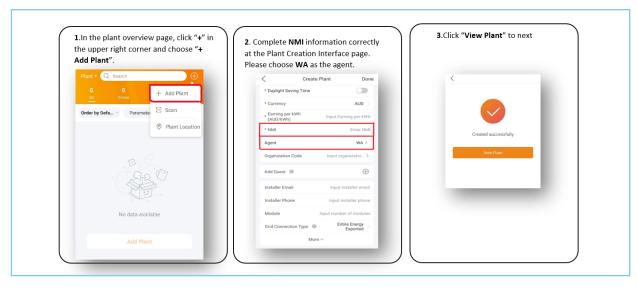

**Step 2:** Enter the Serial Number.

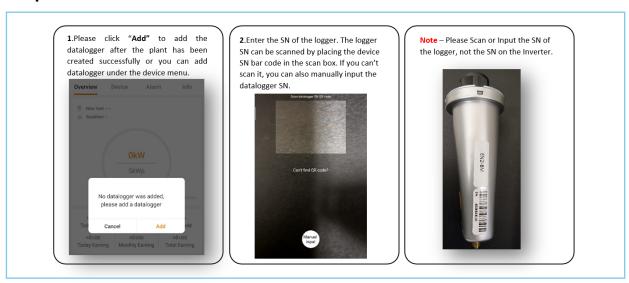

## **Top Tips**

- To connect to the inverter Wi-Fi Access Point, use the IP Address 10.10.100.254
- If you need further assistance, contact the Solis After-Sales Service Department: Phone: **03 8555 9516**, Email: service@solisinverters.com.au
- Ensure you have selected the correct grid code for Australia Region B (AS/NZS 4777.2:2020) during the commissioning process.

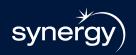

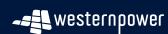

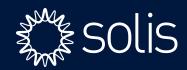